## Financial Aid Online Forms Log In

To log in to the financial aid online forms, you must use the SAML button instead of the usual log in method.

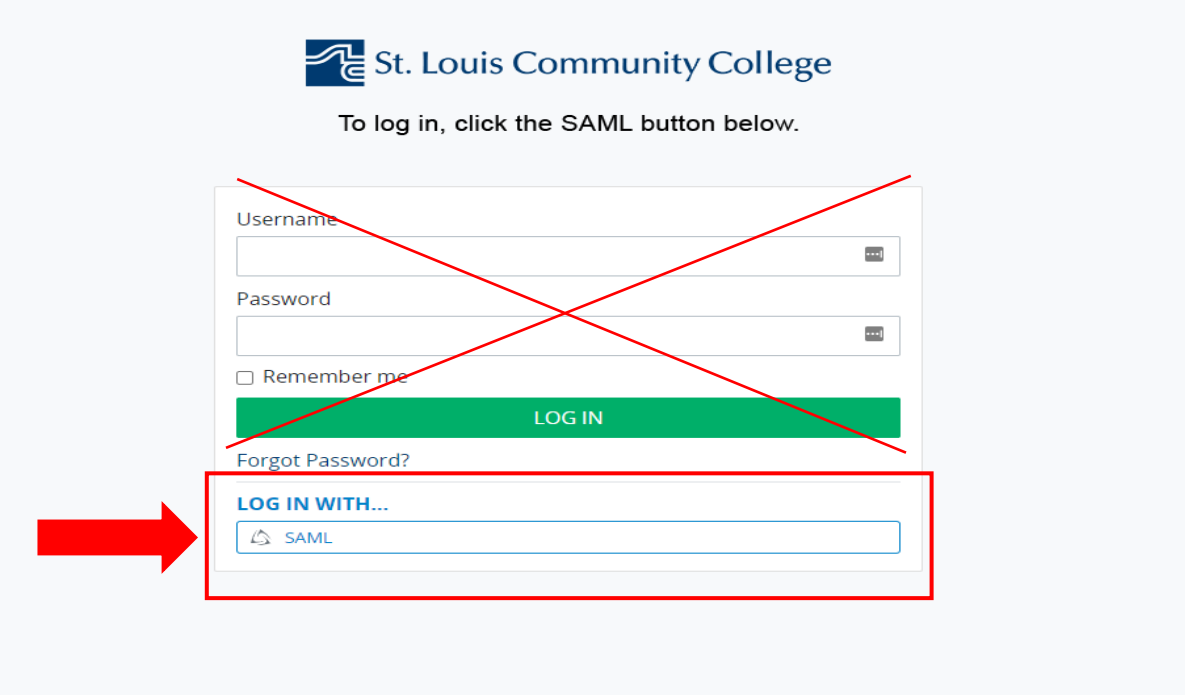

You will then be prompted to sign in using your mystlcc email and password.

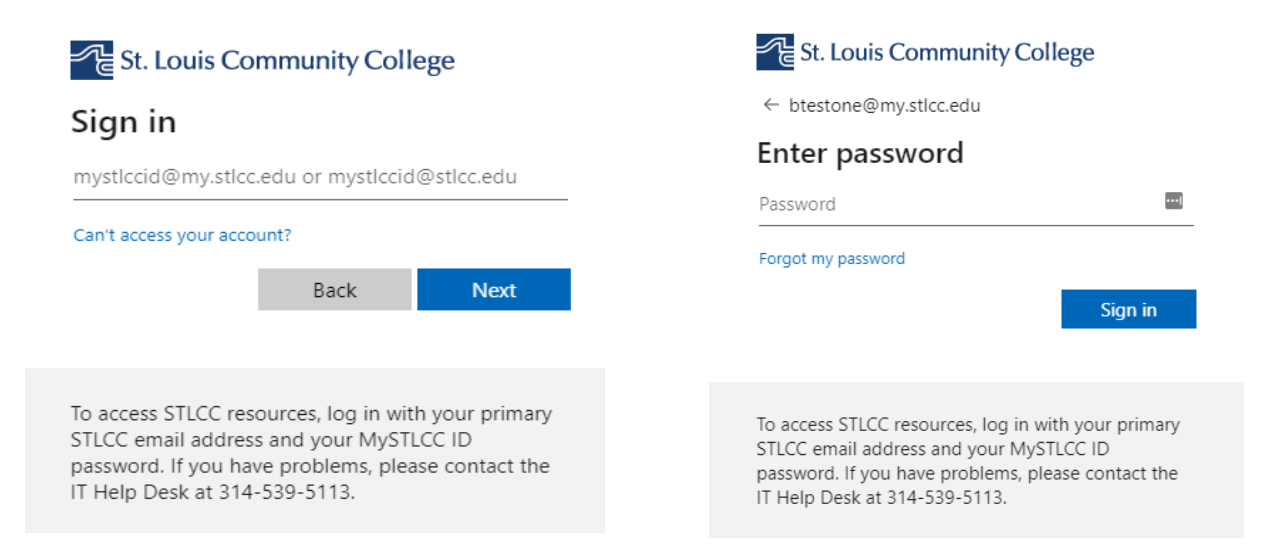